# Lesson ADC + PWM

- [Pin Selection and Pin Mode](#page-1-0)
- [ADC \(Analog to Digital Converter\)](#page-6-0)
- [PWM \(Pulse Width Modulation\)](#page-17-0)
- [Lab Assignment: ADC + PWM](#page-22-0)

## <span id="page-1-0"></span>Pin Selection and Pin Mode

### **Objective**

Know how to select a specific functionality of a given LPC17xx pin. Know how to select a pin mode.

### Pin Selection

Every GPIO pin of the LPC17xx is capable of other alternative functionalities. Pin selection is the method by which a user is able to designate the functionality of any given pin. For example, GPIO Pin 0.0 can alte Table 79. Pin function select register 0 (PINSEL0 - address 0x4002 C000) bit description annel 1

data line.

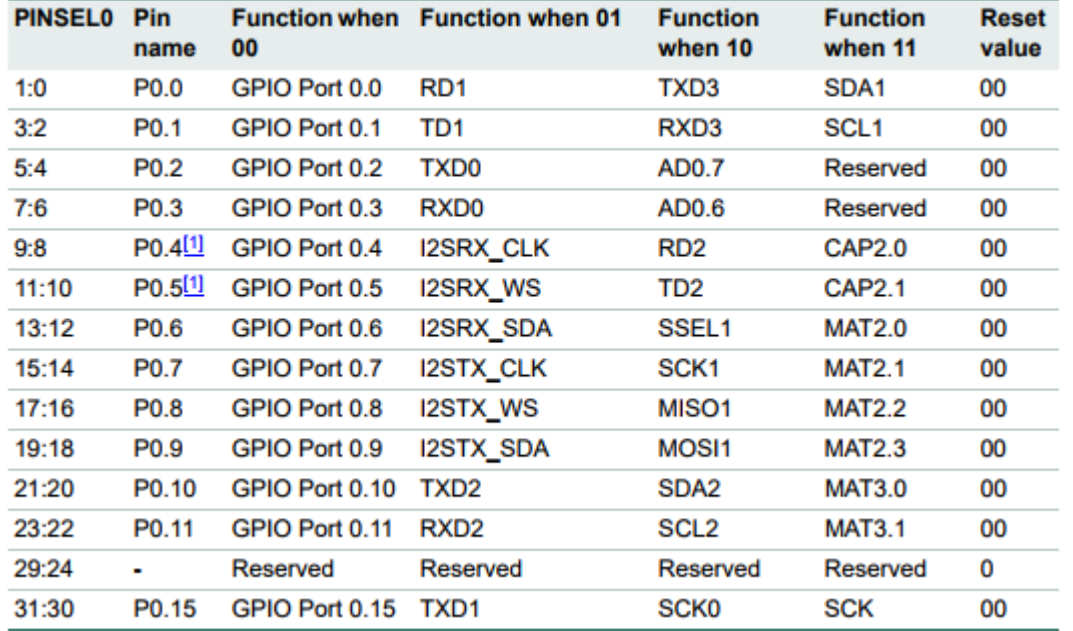

Figure 1A. LPC17xx User Manual PINSEL0

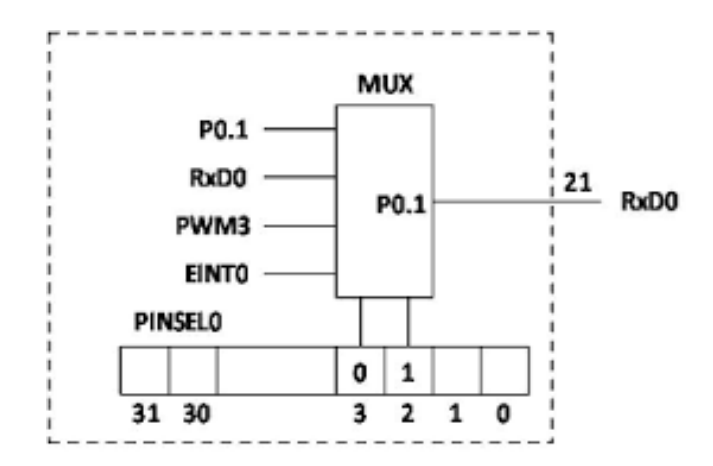

**Figure 1B.** I/O Pin Select Mux (from LPC2148, for illustration purposes only)

In order to select the SDA2 functionality of pin 0.10, one must set bits 21 & 20 of PINSEL0 register to 1 & 0 respectively.

```
// Using the memory address from the datasheet
*(0 \times 4002C000) &= \sim (0 \times 3 \ll 20); \Box// Clear bits 20 & 21
*(0 \times 4002C000) |= (0 \times 2 \lt 20); ||// Set bit 21
// Using LPC17xx.h pointers
LPC PINCON->PINSEL0 &= \sim(0x3 \ll 20);\Box// Clear bits 20 & 21
LPC_PINCON->PINSEL0 | = (0x2 \ll 20); \boxed{11}// Set bit 21
```
### Pin Mode

The LPC17xx has several registers dedicated to setting a pin's mode. Mode refers to enabling/disabling pull up/down resistors as well as open drain configuration. PINMODE registers allow users to enable a pull-up (00), enable pull up and pull down (01), disable pull up and pull down (10), and enable pull down (11). PINMODE\_OD registers allow users to enable/disable open drain mode.

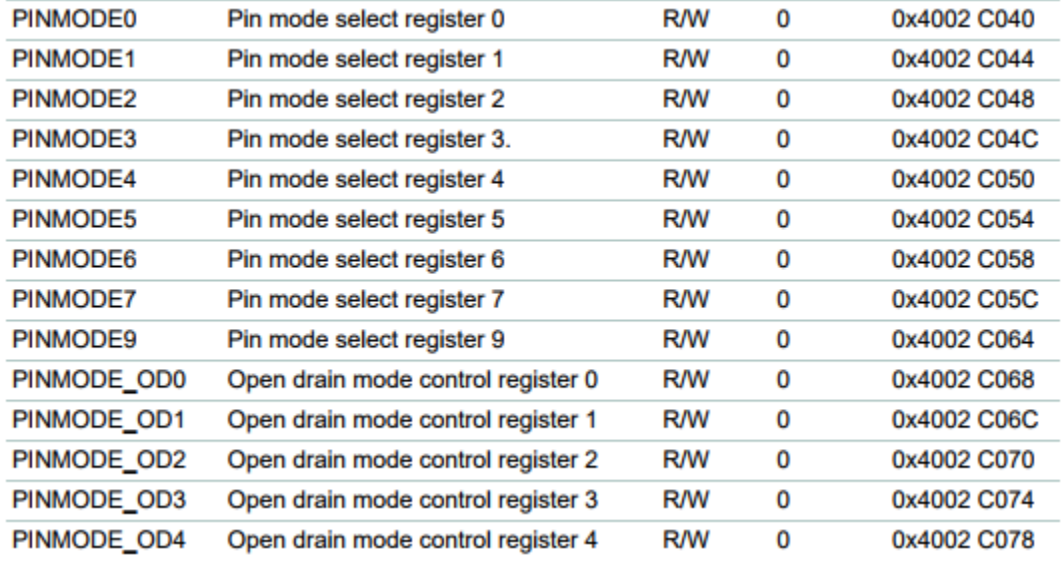

#### Table 87. Pin Mode select register 0 (PINMODE0 - address 0x4002 C040) bit description

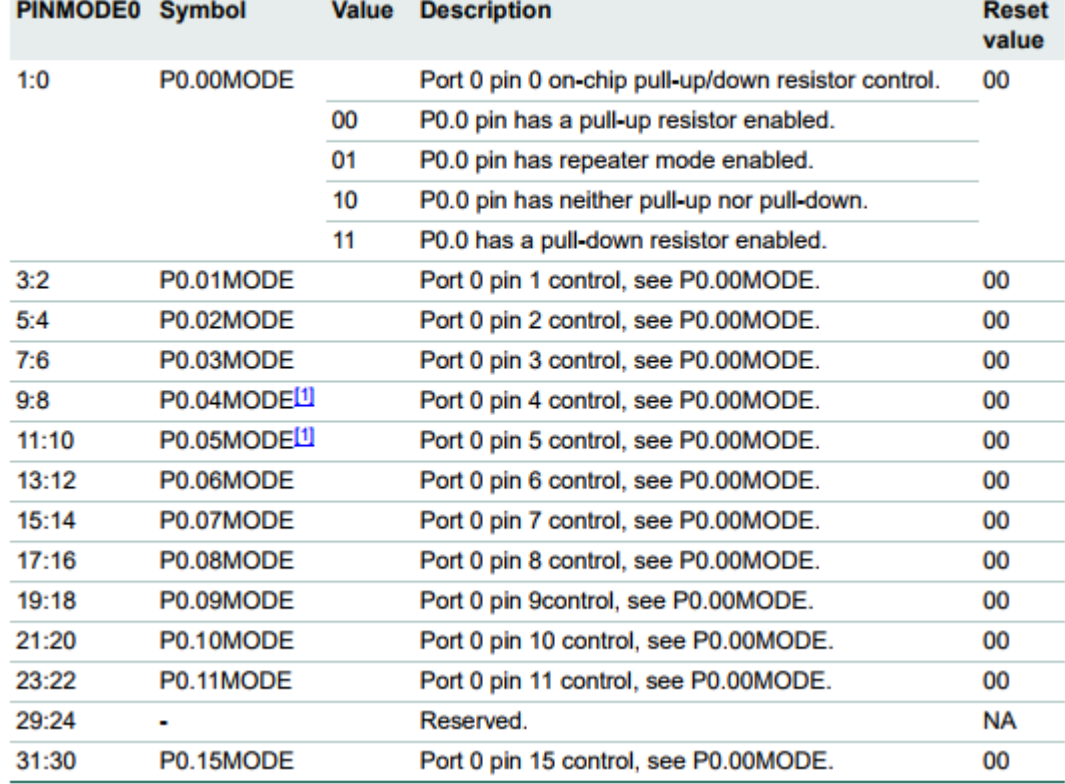

Figure 3. LPC17xx User Manual PINMODE0

Figure 4. LPC17xx User Manual PINMODE\_OD0

For example, if one desires to configure pin 0.09 to enable a pull-up resistor and open drain mode, one must clear bits 18 & 19 of PINMODE0 register, and set bit 9 of register PINMODE\_OD0.

```
// Using the memory address from the datasheet
*(0 \times 4002C040) & = -(0 \times 3 \lt 18); // Clear bits 18 & 19
*(0x4002C068) | = (0x1 \lt \lt 9); // Set bit 9
// Using LPC17xx.h pointers
LPC_PINCON->PINMODE0 &= \sim (0x3 << 18); // Clear bits 18 & 19
LPC_PINCON->PINMODE_ODD = (0x1 << 9); // Set bit 9
```
You may find it helpful to automate register setting and/or clearing. Per our Coding Standards, [inline functions](http://cmpe.kammce.io/books/cmpe-146/page/course-coding-standards#bkmrk-constexpr-functions-) should be used (not Macros).

Figure 5. LPC17xx Pin Registers & Circuit (credit: [https://sites.google.com/site/johnkneenmicrocontrollers/input\\_output/io\\_1768](https://sites.google.com/site/johnkneenmicrocontrollers/input_output/io_1768) )

## <span id="page-6-0"></span>ADC (Analog to Digital Converter)

### **Objective**

To learn about the use of ADCs, their different types, their related parameters, and how to set up an ADC driver for the LPC17xx.

### What does ADC accomplish?

An Analog to Digital Converter is needed whenever one needs to interface a digital system with an analog device. For example, if one needs to read the voltage across a resistor, and use the value within an algorithm running on the SJOne board, an ADC circuit is needed to convert the analog voltage to a discrete digital value. Luckily, the LPC17xx, like most microcontrollers, includes an ADC circuit that we can utilize.

### Different types of ADC circuits

### Flash ADC

The simplest and fastest ADC circuit relies on a series of comparators that compare the input voltage to a range of voltage reference values. The digital output of the comparators is wired to a priority encoder. The output of the priority encoder represents the binary value of the input voltage.

Note that the number of bits of the binary output (n) requires  $2<sup>n</sup>$  comparators. Therefore, the circuit complexity grows exponentially with respect to the number of bits used to represent the converted value (resolution).

Figure 1. Flash ADC Circuit (credit: allaboutcircuits.com)

Figure 2. Flash ADC Timing (credit: allaboutcircuits.com)

### Digital Ramp ADC

This type of ADC utilizes an up counter, a comparator, a DAC, and a register. DACs (Digital Analog Converters), as their name suggests, perform the inverse operation of an ADC, i.e. They convert a binary input into an analog voltage output. The up counter starts at zero and counts up synchronously. The output of the counter is wired to the DAC. The analog output of the DAC is compared to the analog input signal. As long as the comparator indicates that the input voltage is larger than the DAC's value, the counter continues to increment. Eventually, the DAC's output will exceed the input voltage, and the comparator will activate the counter's reset signal as well as the register's load signal. The register's output represents the binary value of the input analog signal.

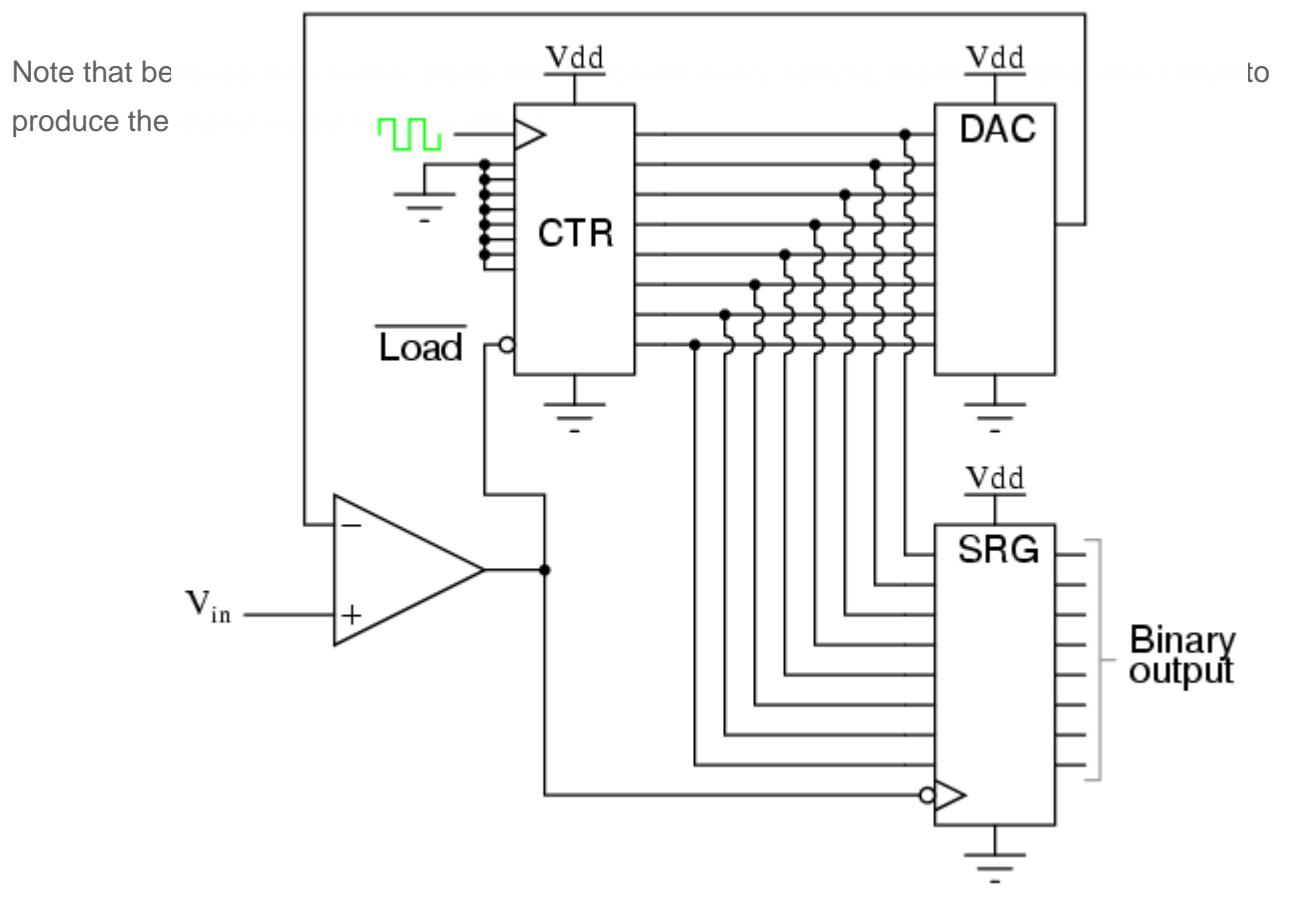

Figure 3. Digital Ramp ADC Circuit (credit: allaboutcircuits.com)

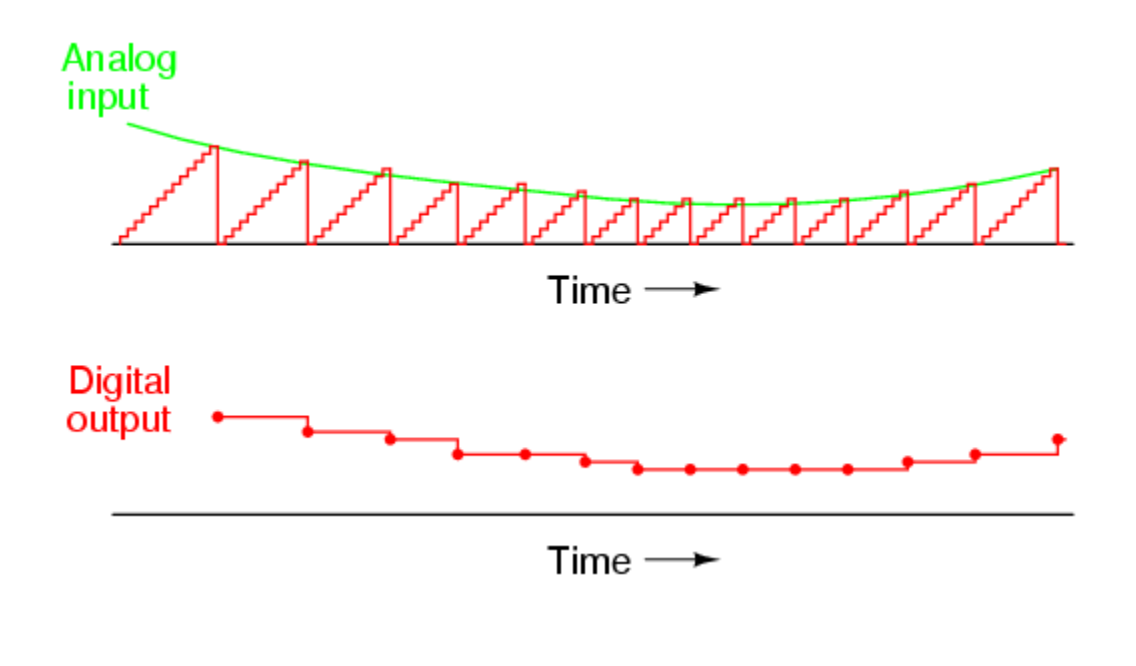

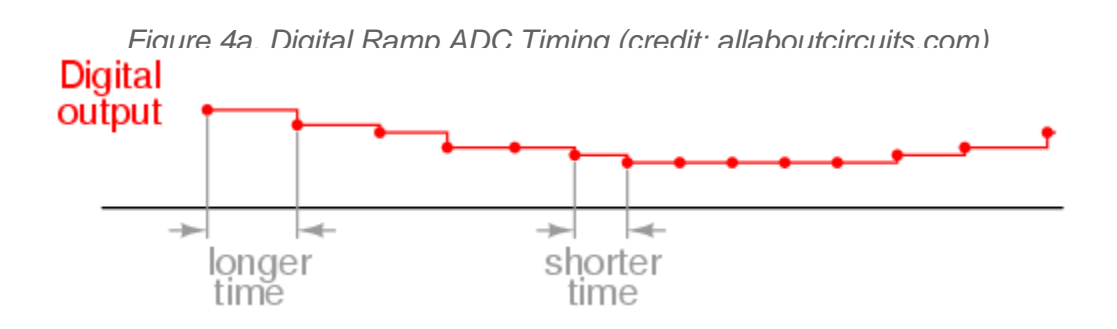

Figure 4b. Digital Ramp ADC Timing Variance (credit: allaboutcircuits.com)

#### Successive Approximation ADC

A successive approximation ADC works very similarly to a digital ramp ADC, except it utilizes a successive approximation register (SAR) in place of the counter. The SAR sets each bit from MSB to LSB according to its greater/less than logic input signal.

This type of ADC is more popular than flash and digital ramp due to its consistent timing and relatively scalable design.

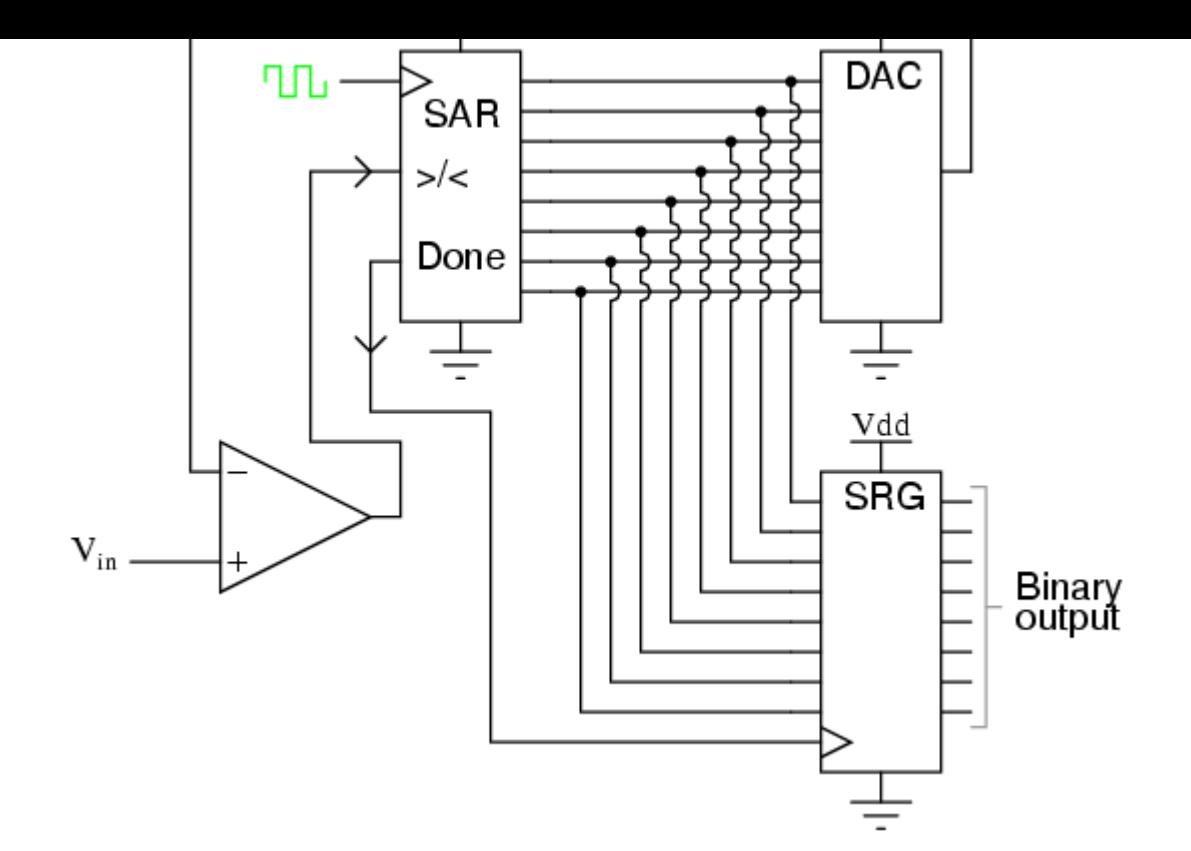

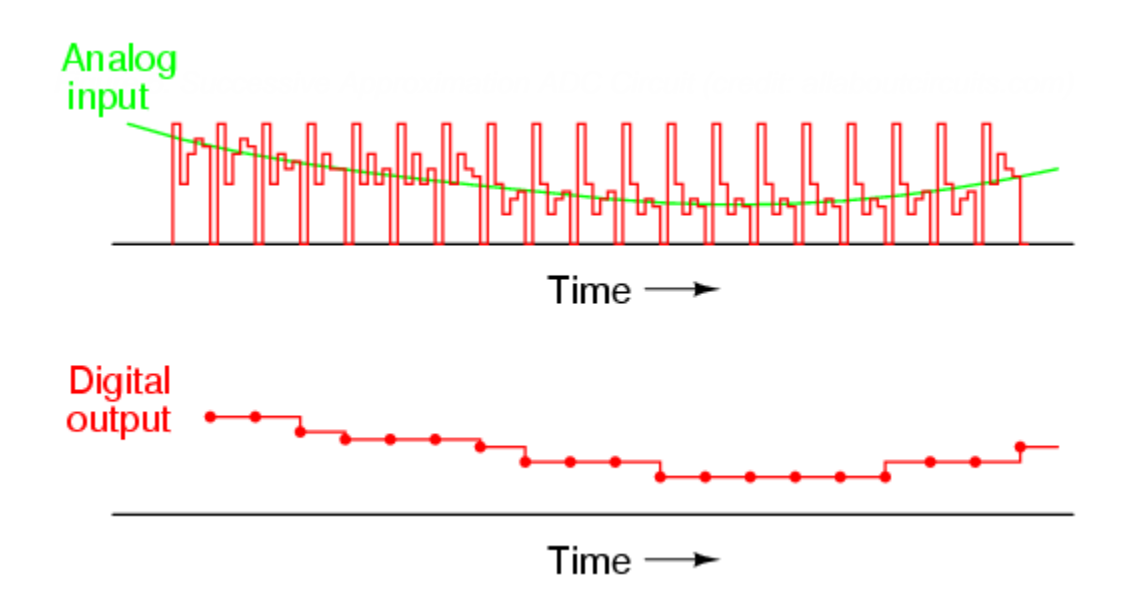

Figure 6. Successive Approximation ADC Timing (credit: allaboutcircuits.com)

Tracking ADC

A Tracking ADC works similarly to the Digital Ramp ADC, except instead of an up counter, it utilizes an up-down counter. The output of the comparator determines whether the counter increments or decrements. It doesn't use a register to hold the processed value since it's constantly tracing the input value.

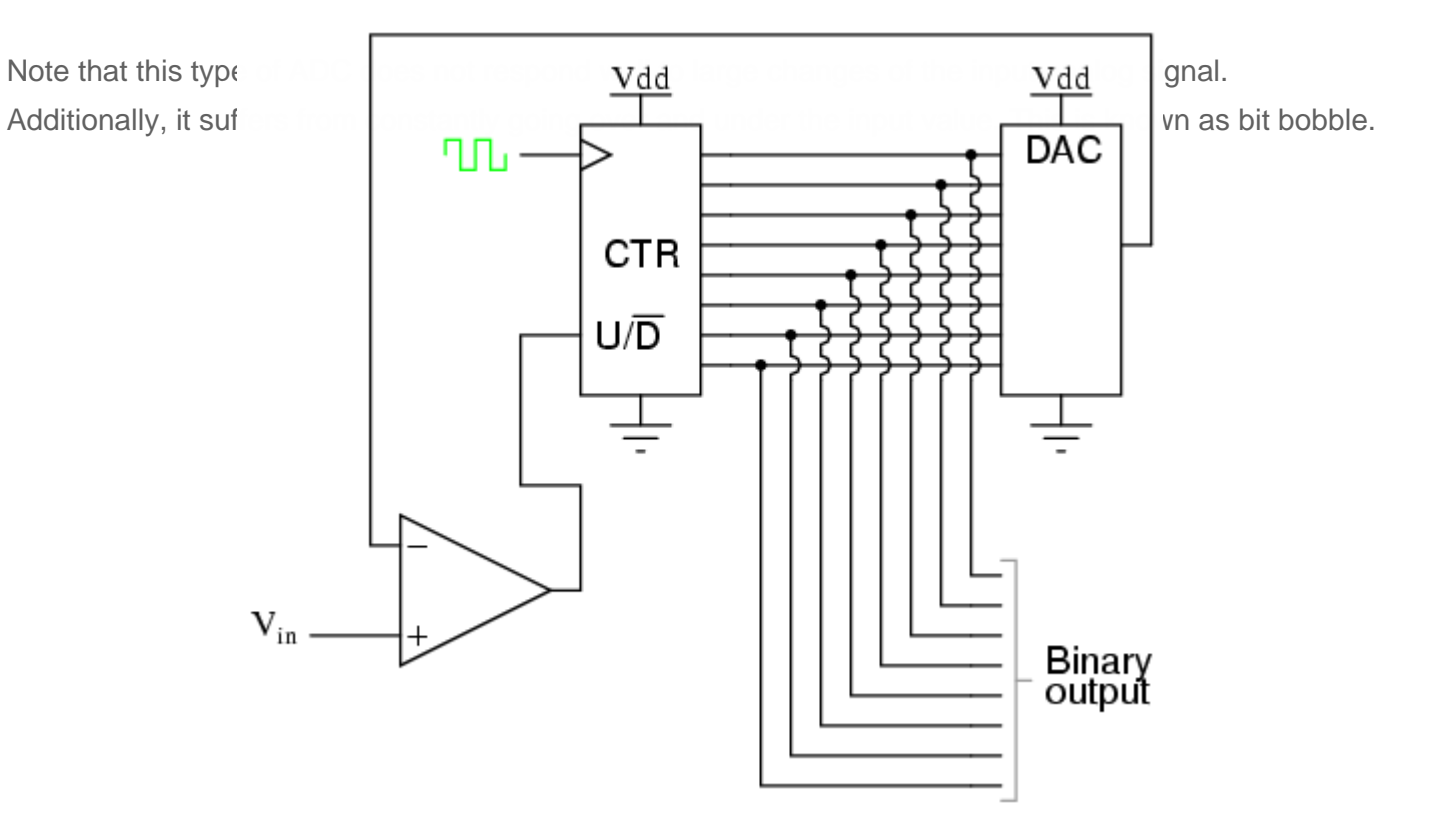

Figure 7. Tracking ADC Circuit (credit: allaboutcircuits.com)

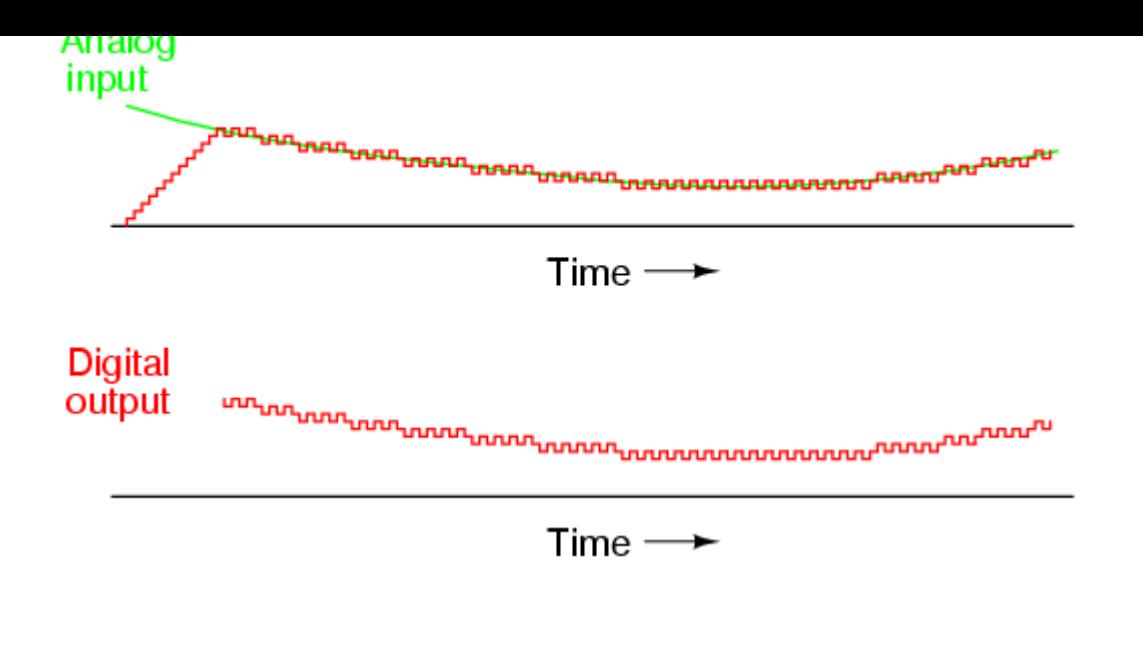

Figure 8. Tracking ADC Timing (credit: allaboutcircuits.com)

### DAC-free ADCs

Besides Flash ADC, all previous ADC circuits rely on using DACs to convert an estimated digital value to an analog one and compare it to the input signal. There are other types of ADC technologies that do not use DACs. They rely on the known time it takes an RC circuit to discharge to match the input analog signal. Single Slope, Dual Slope, and Delta-Sigma ADCs implement this concept.

### ADC Parameters

### Resolution

This is typically the most-highlighted aspect of any ADC technology. Resolution refers to the number of bits of the ADC's output. It's a measurement of how coarse/fine the converted value is. A four bit 5V ADC offers 16 values for the voltage range 0 V to 5 V (i.e. roughly 312 mV per bit increment). A 10 bit 5V ADC offers 1024 values for the same voltage range (roughly 5 mV per bit increment).

### Sampling Frequency

This is simply the circuit's latency (i.e. the rate of converting an analog input signal to digital bits). The highest frequency of an analog signal that a given ADC circuit is able to adequately capture is known as Nyquist frequency. Nyquist frequency is equal to one-half of the circuits sampling frequency. Therefore, to adequately convert an analog signal of frequency n Hz, one must have an ADC circuit with 2n Hz sampling frequency. Otherwise, aliasing happens. Aliasing occurs when an ADC circuit samples an input signal too slowly, thus producing an output signal that is not the true input signal, but rather an alias of it.

Figure 9. ADC Aliasing

#### Step Recovery

This is a measurement of how quickly an ADC's output is able to respond to a sudden change in input. For example, flash and successive approximation ADCs are able to adjust relatively quickly to input changes while tracking ADC struggles with large input changes.

#### Range

This is a measurement of the range of voltages that an ADC circuit is able to capture and output. For example, the LPC1758 has a range of 0V to 3.3V. Other ADCs may have bigger ranges or even variable ranges that a user can select, such as this device: [https://www.mouser.com/ds/2/609/AD7327-](https://www.mouser.com/ds/2/609/AD7327-EP-916882.pdf) [EP-916882.pdf](https://www.mouser.com/ds/2/609/AD7327-EP-916882.pdf)

#### Error

This is a measurement of the systematic error of any given ADC circuit. This is measured by comparing

the actual input signal to its digital output equivalent. Note that, this error measurement is only valid within the range of the ADC in question.

### $\bigwedge D C$   $\bigcap_{\text{The ADE}}$  is  $\bigoplus_{\text{Griffeyl} \text{ref}} \bigcap_{\text{Griff} \text{of } \text{C}} \bigcap_{\text{Corr} \text{of } \text{C}} \bigcup_{\text{Corr} \text{of } \text{C}} \bigcup_{\text{Corr} \text{of } \text{C}} \bigcup_{\text{Corr} \text{of } \text{C}} \bigcup_{\text{Corr} \text{of } \text{C}} \bigcup_{\text{Corr} \text{of } \text{C}} \bigcap_{\text{Corr} \text{of } \text{C}} \bigcup_{\text{Corr} \text{of } \$

1. Power: In the PCONP register (Table 46), set the PCADC bit.

Remark: On reset, the ADC is disabled. To enable the ADC, first set the PCADC bit, and then enable the ADC in the AD0CR register (bit PDN Table 531). To disable the ADC, first clear the PDN bit, and then clear the PCADC bit.

- 2. Clock: In the PCLKSEL0 register (Table 40), select PCLK\_ADC. To scale the clock for the ADC, see bits CLKDIV in Table 531.
- 3. Pins: Enable ADC0 pins through PINSEL registers. Select the pin modes for the port pins with ADC0 functions through the PINMODE registers (Section 8.5).

Figure 10. LPC17xx User Manual ADC Instructions

#### 29.5.1 A/D Control Register (AD0CR - 0x4003 4000)

#### Table 531: A/D Control Register (AD0CR - address 0x4003 4000) bit description

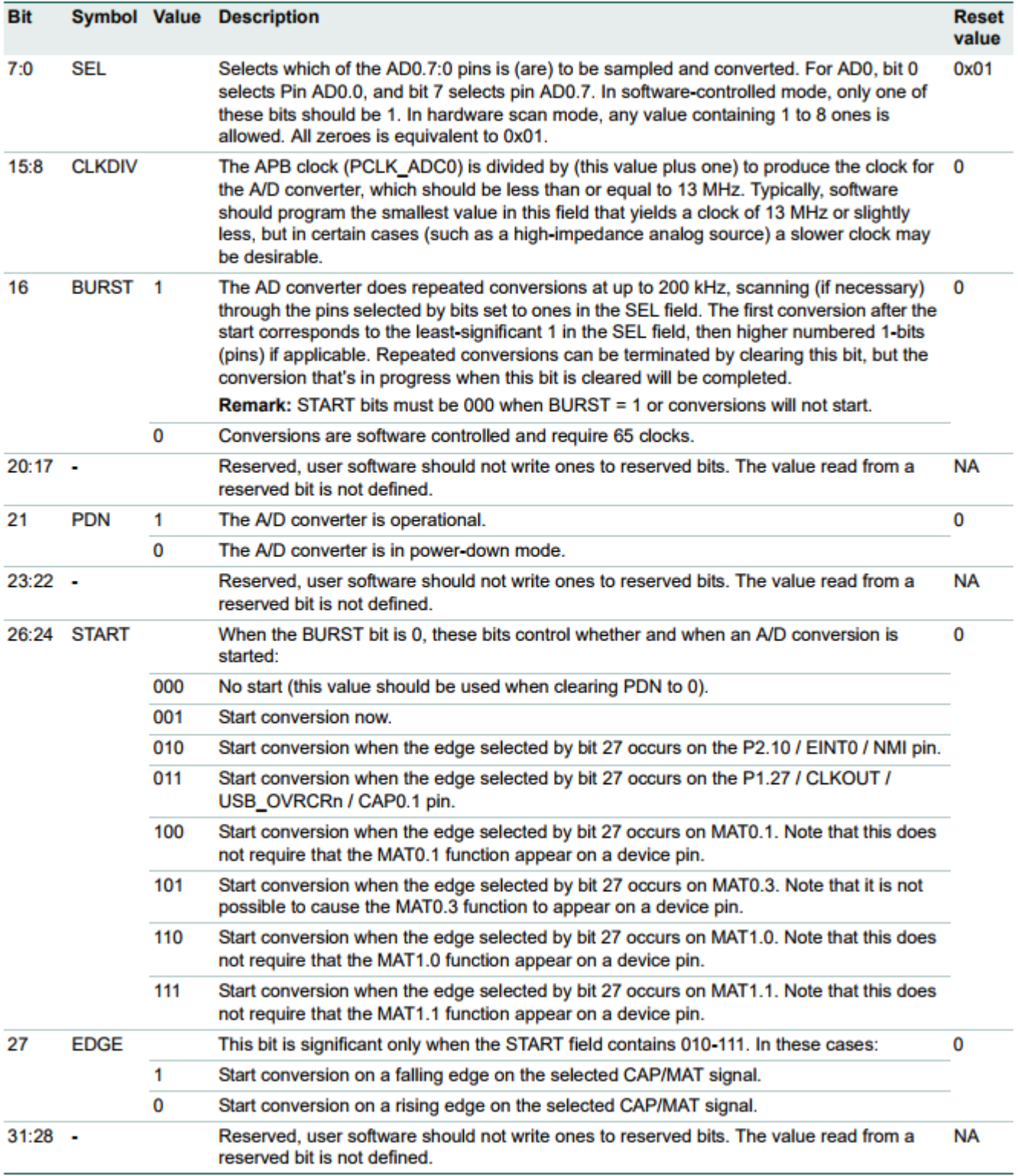

Figure 11. LPC17xx User Manual ADC Control Register

# <span id="page-17-0"></span>PWM (Pulse Width Modulation)

### **Objective**

To learn about the use of PWM signals, their related parameters, and how to set up an ADC driver for the LPC17xx.

### What is a PWM signal?

A Pulse Width Modulation (PWM) signal is simply a digital signal that is on (high) for part of its period and off (low) for the remainder of its period. If such signal is on half the time and off the other half, then it's a square wave.

Figure 1. PWM Signal (credit: www.bvsystems.be)

### [PWM Parameters](http://books.socialledge.com/uploads/images/gallery/2018-02-Feb/pwm.jpg)

Duty Cycle

A duty cycle of a certain PWM signal is given as a percentage, and it represents the ratio of the signal "on" time to the signal's full period. In other words, if the duty cycle of a signal is said to be 75%, it means that this signal is high for 75% of its period and low for the remaining 25%. 100% duty cycle implies a constantly high signal, and a 0% duty cycle implies a constantly grounded signal.

### **Frequency**

 The frequency of a PWM signal (just like any electrical signal) refers to the rate at which the signal repeats per second. A 1 Hz signal repeats every 1 second while a 1 KHz signal repeats every 1 millisec[ond.](http://books.socialledge.com/uploads/images/gallery/2018-02-Feb/pwm-signal.png)

Figure 2. Parameters of a PWM signal

### PWM Signal Applications

Generally speaking, a PWM signal is a way for a digital system to interface with an analog device.

### DC Motors

DC Motors are controllable via a PWM signal. The duty cycle of the signal is typically linearly proportional to the velocity of the motor. For example, a 60 RPM motor driven by a 50% duty cycle PWM signal will rotate at a 30 RPM velocity. It's worth noting that such signal needs to run at a high enough frequency (10 KHz for example) so the motor can rotate smoothly. A low-frequency PWM signal (say 10 Hz) will result in an observable choppy motor motion.

#### LEDs

The brightness of an LED can be controlled via a reasonably high-frequency PWM signal. A 5V 50% PWM signal applied to an LED will have the same brightness effect as a constant 2.5V signal applied to the same LED.

#### Servos

 Servos are typically controlled by a 50 Hz PWM signal, where the duty cycle of the signal determines the angle of the servo. Typically, the duty cycle ranges from 5% to 10%, causing the servo to rotate to its smallest and largest angles, respectively.

### PWM Driver for LPC17xx

#### 24.1 Basic configuration

The PWM is configured using the following registers:

- 1. Power: In the PCONP register (Table 46), set bit PCPWM1. **Remark:** On reset, the PWM is enabled (PCPWM1 = 1).
- 2. Peripheral clock: In the PCLKSEL0 register (Table 40), select PCLK\_PWM1.
- 3. Pins: Select PWM pins through the PINSEL registers. Select pin modes for port pins with PWM1 functions through the PINMODE registers (Section 8.5).
- 4. Interrupts: See registers PWM1MCR (Table 449) and PWM1CCR (Table 450) for match and capture events. Interrupts are enabled in the NVIC using the appropriate Interrupt Set Enable register.

### Theory of Operation

Behind every PWM is a Peripheral (HW) counter (TC). For "Single Edge" PWM, when the counter starts from zero, the output of the PWM (GPIO) can reset back to logical 1. Then, when the value of the "Match Register (MR)" occurs, then the PWM output can set to logical 0. Therefore, the maximum limit of the TC controls the frequency of the PWM signal, and the MR registers control the duty cycle.

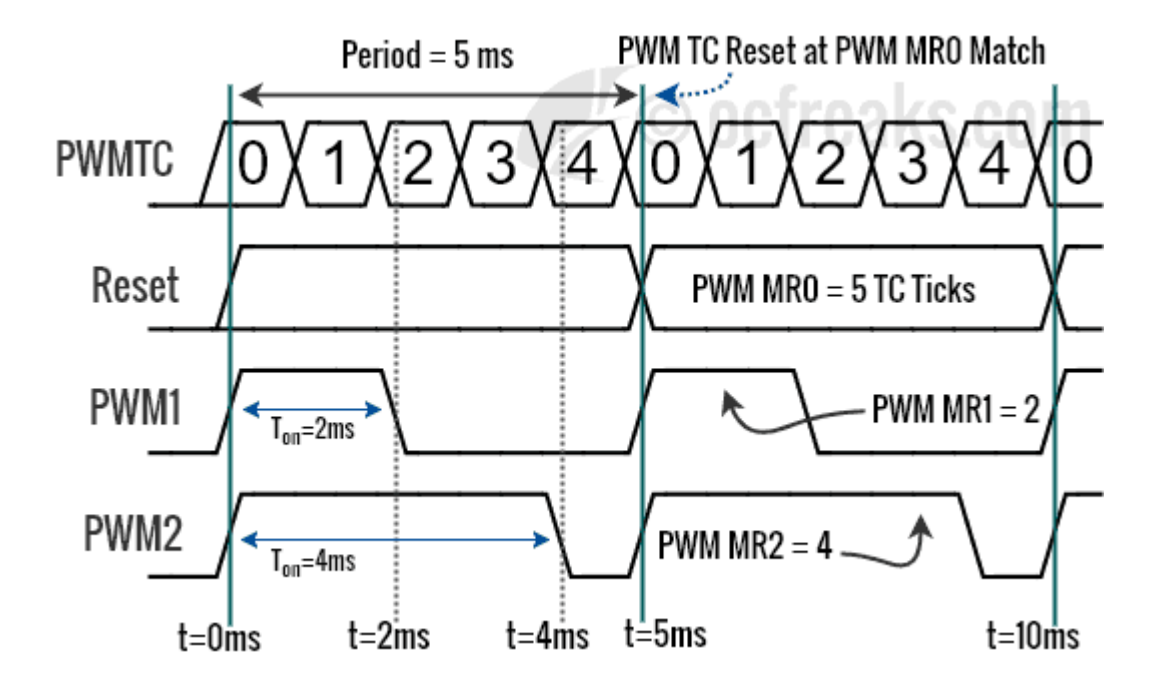

#### Software PWM

This section demonstrates the LPC PWM operation in software. The LPC processor implements similar code, but in the hardware.

```
void lpc_pwm(void)
{
  bool GPIO_PWM1 = false; // Hypothetical GPIO that this PWM channel controls
 uint32_t TC = 0; // Hardware counter
 uint32 t MR0 = 500; // TC resets when it matches this
 // Assumptions: SW instructions add no latency, and delay_us() is the only instruction that takes ti
  while (1) 
   {
   if (++TC \geq MRO) {
     TC = 0;GPIO PWM1 = true; // GPIO is HIGH on the reset of TC
    }
   if (TC \geq MRI) {
      GPIO_PWM1 = false; // GPIO resets upon the match register
     }
```

```
 // 1uS * 500 = 500uS, so 2Khz PWM
   delay_us(1);
 }}
```
#### Registers of relevance

What you are essentially trying to control is the PWM frequency and the PWM duty cycle. For instance, a 50% duty cycle with just a 1Hz PWM will blink your LED once a second. But a 50% duty cycle 1Khz signal will dim your LED to 50% of the total brightness it is capable of. There are "rules" that the PWM module uses to alter a GPIO pin's output and **these rules are what you are trying to understand**. So read up on "Rules of Single Edge Conrolled PWM" in your datasheet and overall the LPC PWM chapter **at minimum 10 times to understand it**. You may skip the sections regarding "capture", and "interrupts". Furthermore, to use the simplified PWM, you can use the **Single Edge** PWM rather than the more complex **Double Edge** because the Single Edge edge PWM is controlled by a dedicated MR register.

**TC, MR0, MCR and PR**: The Prescalar (PR) register controls the tick rate of the hardware counter that can alter the **frequency** of your PWM. For instance, when the CPU clock is 10Mhz, and the PR = 9, then the TC counts up at the rate of  $10/(9+1) = 1$  Mhz. Hence, the PR affects the frequency, but we still need a "max count" to set the frequency with precision. So if the TC increments at 1Mhz, and MR0 is set to 100, then you will have  $1000Khz/100 = 10Khz$  PWM.

The MCR register controls what happens to the TC when a match occurs. The one subtle, but **important** thing we need to do is that when the MR0 match occurs, we need the TC to reset to zero to be able to use MR0 as a frequency control.

**TCR and PCR**: The PCR register enables the channels, so if you have PWM1.4 as an output, that means you need to enable channel 4. The TCR register is a key register that will enable your PWM module.

## <span id="page-22-0"></span>Lab Assignment: ADC + PWM

### **Objective**

Implement an ADC driver, implement a PWM driver, and design and implement an embedded application, which uses both drivers.

This lab will utilize:

- ADC Driver
- PWM Driver
- FreeRTOS Tasks
- A potentiometer
- An RGB LED

### Assignment

### Part 1: Implement an ADC Driver

Using the following header file,

- Implement adcDriver.cpp such that it implements all the methods in adcDriver.h below.
- Every method must accomplish its task as indicated in the comments.
- You may add any other methods to enhance the functionality of this driver.
- It is recommended that you test your ADC driver with ADC PIN 0 25 because it is connected to the analog light sensor and this is probably the easiest way to test your driver.

For proper operation of the SJOne board, do NOT configure any pins as ADC except for 0.26, 1.30, 1.31

#ifndef ADC\_DRIVER\_H\_

?

```
#define ADC_DRIVER_H_
#include <stdio.h>
#include "io.hpp"
class ADCDriver
{
public:
    enum ADC_PIN
     {
        ADC_PIN_0_25, // AD0.2 <-- Light Sensor -->
        ADC_PIN_0_26, // AD0.3
        ADC_PIN_1_30, // AD0.4
        ADC_PIN_1_31, // AD0.5
       /* These ADC channels are compromised on the SJ-One, hence you do not need to support them
       ADC_PIN_0_23 = 0, // ADO.0 ADC_PIN_0_24, // AD0.1
        ADC_PIN_0_3, // AD0.6
        ADC_PIN_0_2 // AD0.7
        */
    };
    // Nothing needs to be done within the default constructor
    ADCDriver();
     /**
    * 1) Powers up ADC peripheral
     * 2) Set peripheral clock
     * 2) Enable ADC
     * 3) Select ADC channels
     * 4) Enable burst mode
     */
    void adcInitBurstMode();
     /**
     * 1) Selects ADC functionality of any of the ADC pins that are ADC capable
    \ast * @param adc_pin_arg is the ADC_PIN enumeration of the desired pin.
*
```

```
 * WARNING: For proper operation of the SJOne board, do NOT configure any pins
     * as ADC except for 0.26, 1.31, 1.30
     */
     void adcSelectPin(ADC_PIN adc_pin_arg);
     /**
     * 1) Returns the voltage reading of the 12bit register of a given ADC channel
\overline{\phantom{a}} * @param adc_channel_arg is the number (0 through 7) of the desired ADC channel.
     */
    float readADCVoltageByChannel(uint8_t adc_channel_arg);
};
#endif
```
#### Part 2: Implement a PWM Driver

Using the following header file,

- Implement pwmDriver.cpp such that it implements all the methods in pwmDriver.h below.
- Every method must accomplish its task as indicated in the comments.
- You may add any other methods to enhance the functionality of this driver.
- **It may be best to test the PWM driver by using a logic analyzer**

```
#ifndef PWM_DRIVER_H_
#define PWM_DRIVER_H_
#include <stdint.h>
class PWMDriver
{
public:
    enum PWM_PIN
     {
        PWM_PIN_2_0, // PWM1.1
        PWM_PIN_2_1, // PWM1.2
        PWM_PIN_2_2, // PWM1.3
```

```
 PWM_PIN_2_3, // PWM1.4
         PWM_PIN_2_4, // PWM1.5
         PWM_PIN_2_5, // PWM1.6
     };
     /// Nothing needs to be done within the default constructor
     PWMDriver() {}
     /**
     * 1) Select PWM functionality on all PWM-able pins.
     */ 
     void pwmSelectAllPins();
\Box/**
     * 1) Select PWM functionality of pwm_pin_arg
\overline{\phantom{a}} * @param pwm_pin_arg is the PWM_PIN enumeration of the desired pin.
     */
    void pwmSelectPin(PWM_PIN pwm_pin_arg);
     /**
     * Initialize your PWM peripherals. See the notes here:
    * http://books.socialledge.com/books/embedded-drivers-real-time-operating-systems/page/pwm-%28puls
     *
    * In general, you init the PWM peripheral, its frequency, and initialize your PWM channels and set
* * @param frequency_Hz is the initial frequency in Hz. 
     */
     void pwmInitSingleEdgeMode(uint32_t frequency_Hz);
U^{**}* 1) Convert duty cycle percentage to the appropriate match register value (depends on current fre
     * 2) Assign the above value to the appropriate MRn register (depends on pwm_pin_arg)
     *
     * @param pwm_pin_arg is the PWM_PIN enumeration of the desired pin.
     * @param duty_cycle_percentage is the desired duty cycle percentage.
     */
[void setDutyCycle(PWM_PIN pwm_pin_arg, float duty_cycle_percentage);
```

```
\frac{1}{2} * Optional:
     * 1) Convert frequency_Hz to the appropriate match register value
     * 2) Assign the above value to MR0
* * @param frequency_hz is the desired frequency of all pwm pins
    */ \Box[Void setFrequency(uint32_t frequency_Hz);
};
#endif
```
#### Part 3: Application

In order to demonstrate that both drivers function, you are required to interface a potentiometer and an RGB LED to the SJOne board. The potentiometer ADC input shall control the duty cycle of the RGB LED pwm outputs. Note that an RGB LED has three input pins that you will connect to three different PWM output pins. You must use your own ADC and PWM drivers, as well as your own FreeRTOS task.

**Extra credit** can be earned with an interesting/cool/creative RGB output.

While in burst mode, do not wait for the "DONE" bit to get set.

#### **Requirements**

- Using your own ADC Driver, read input voltage from a potentiometer
	- $\circ$  Print the voltage reading every 1s.
- <sup>?</sup>Using your own PWM Driver, drive an RGB LED.
	- $\circ$  Print the duty cycle of all three RGB pins every 1s.
- The PWM output to the RGB LED must be dependent on the ADC input from the potentiometer.
- By varying the potentiometer, you should be able to see changes in the color of the RGB Led.